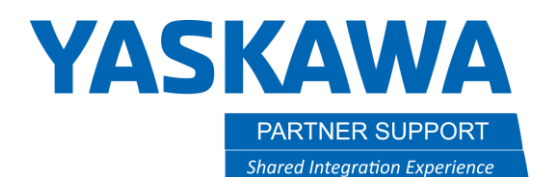

This document captures ideas, experiences, and informal recommendations from the Yaskawa Partner Support team. It is meant to augment – not supersede manuals or documentation from motoman.com. Please contact the Partner Support team a[t partnersupport@motoman.com](mailto:partnersupport@motoman.com) for updates or clarification.

## Passing Current Position to An External Device

This document explains how to pass the robot's current position in real time VIA Concurrent I/O (CIO).

1. You will need to configure the following parameters to activate the current position function.

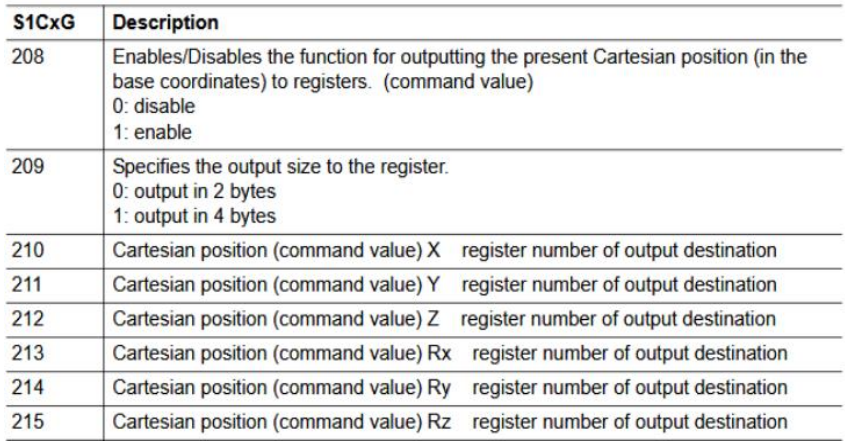

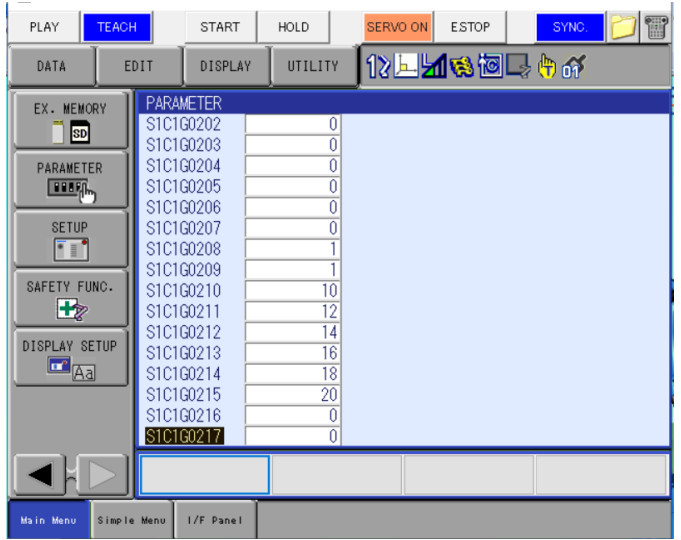

**\*For this example, we are configuring current position for cartesian position within a double word. \***

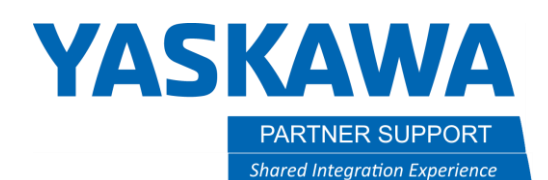

This document captures ideas, experiences, and informal recommendations from the Yaskawa Partner Support team. It is meant to augment – not supersede manuals or documentation from motoman.com. Please contact the Partner Support team a[t partnersupport@motoman.com](mailto:partnersupport@motoman.com) for updates or clarification.

In the configuration above the current position is being written to the M-Registers below.

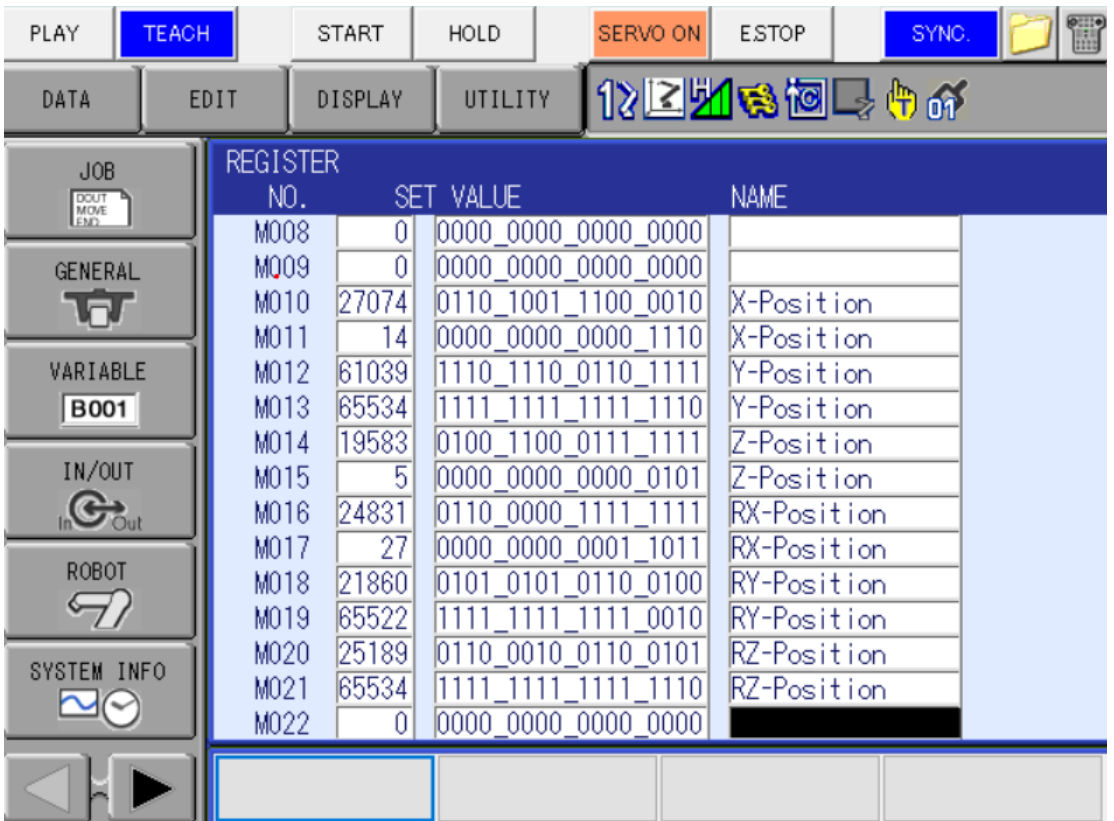

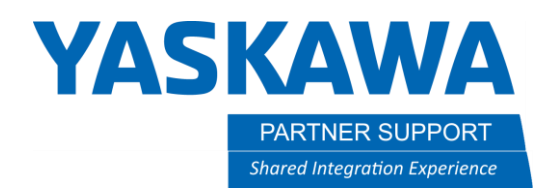

This document captures ideas, experiences, and informal recommendations from the Yaskawa Partner Support team. It is meant to augment – not supersede manuals or documentation from motoman.com. Please contact the Partner Support team a[t partnersupport@motoman.com](mailto:partnersupport@motoman.com) for updates or clarification.

2. Getting the current position values from the M-Registers to the external device Via external outputs is going to require a CIO ladder change. First verify where the external starting addresses are, for this example the external device is allocated at the addresses below.

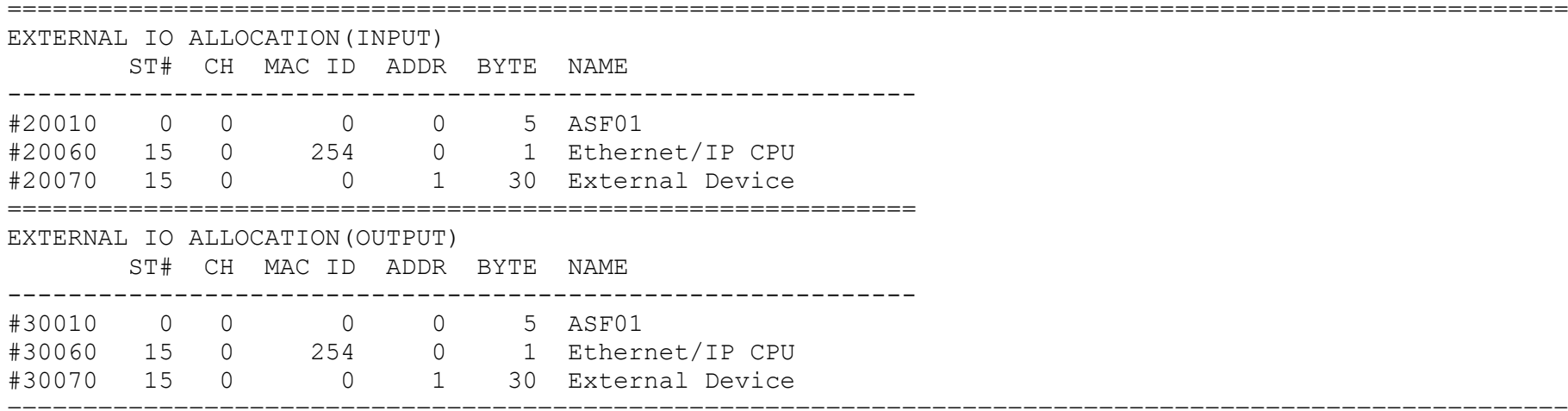

## 3. Below is the CIO ladder change for passing the M-Register values to the External Outputs.

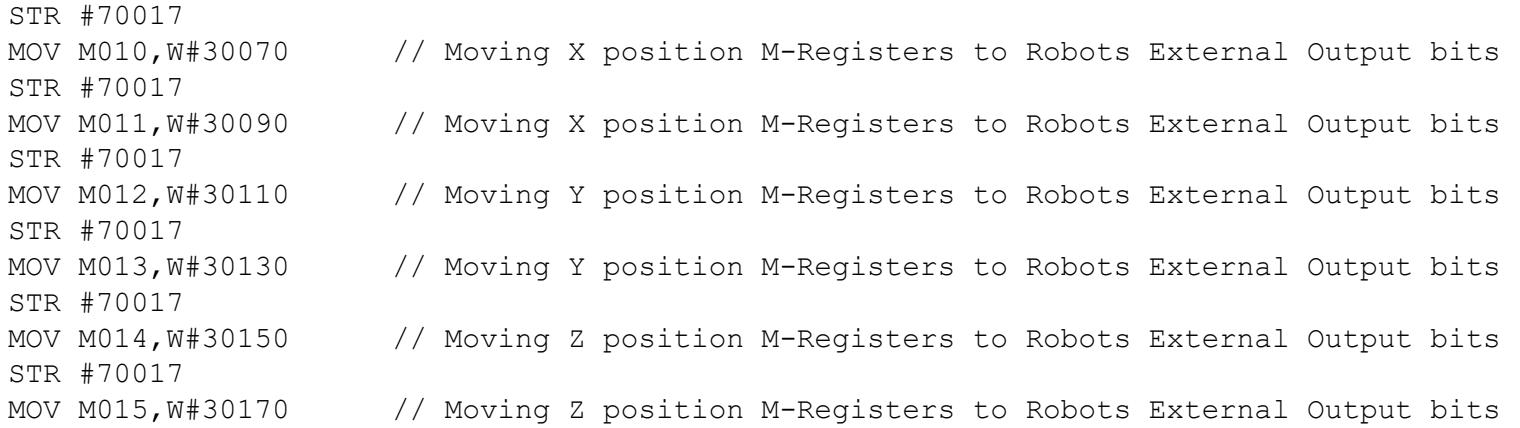

=======================================================================================================

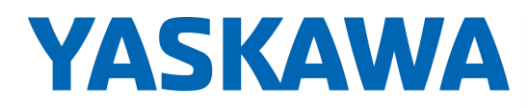

PARTNER SUPPORT **Shared Integration Experience**  This document captures ideas, experiences, and informal recommendations from the Yaskawa Partner Support team. It is meant to augment – not supersede manuals or documentation from motoman.com. Please contact the Partner Support team a[t partnersupport@motoman.com](mailto:partnersupport@motoman.com) for updates or clarification.

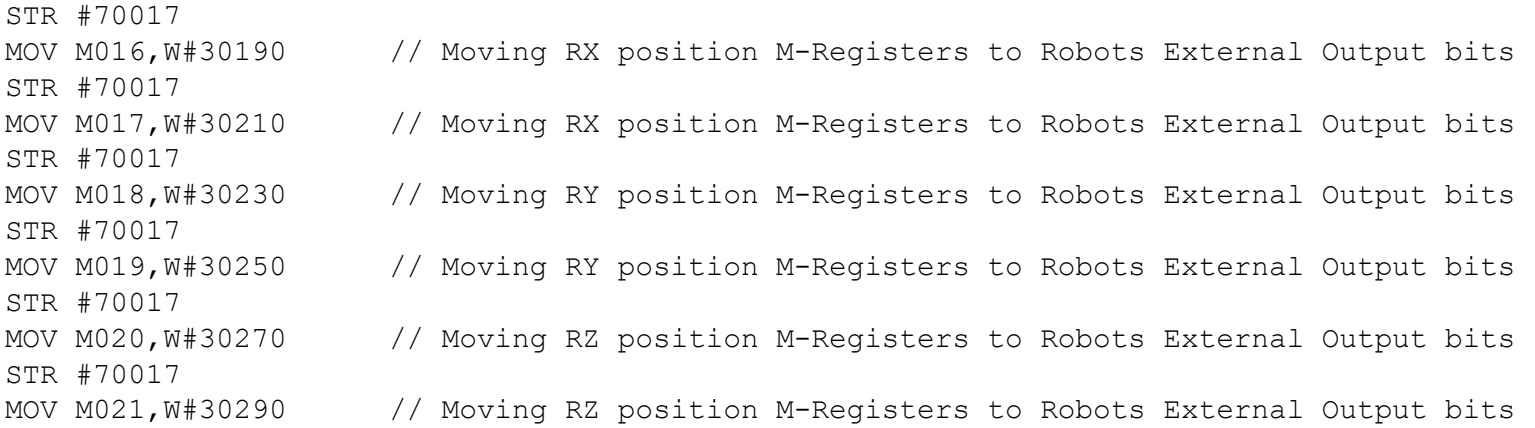

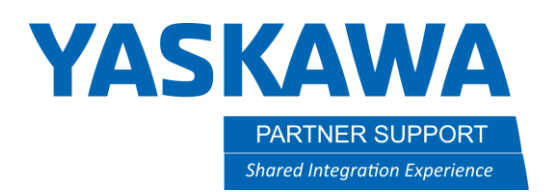

This document captures ideas, experiences, and informal recommendations from the Yaskawa Partner Support team. It is meant to augment – not supersede manuals or documentation from motoman.com. Please contact the Partner Support team a[t partnersupport@motoman.com](mailto:partnersupport@motoman.com) for updates or clarification.

4. Lastly, after the CIO ladder has been changed monitor the external outputs while the robot is moving to see to the external outputs updating. See example below.

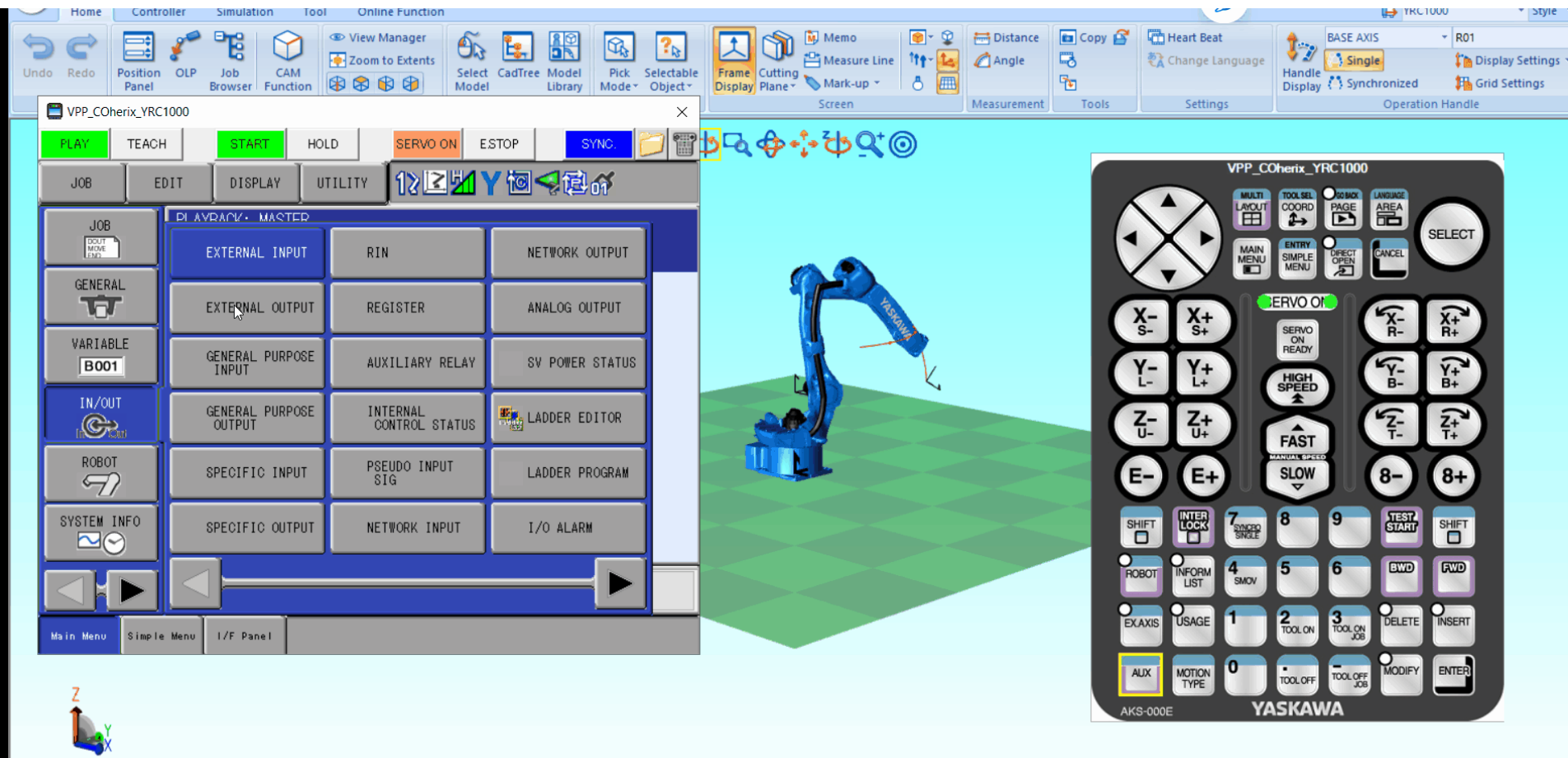